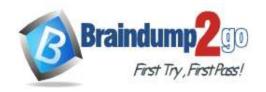

Vendor: Microsoft

> Exam Code: AZ-303

**Exam Name: Microsoft Azure Architect Technologies** 

➤ New Updated Questions from <u>Braindump2go</u> (Updated in <u>April/2021</u>)

# Visit Braindump2go and Download Full Version AZ-303 Exam Dumps

#### **QUESTION 235**

**Hotspot Question** 

You have an Azure subscription that contains the resources shown in the following table.

| Name      | Туре                    | Azure region |
|-----------|-------------------------|--------------|
| Vault1    | Recovery Services vault | West US      |
| KeyVault1 | Azure key vault         | Central US   |

You plan to deploy an Azure virtual machine that will have the following configurations:

- Name: VM1

- Azure region: Central US

Image: Ubuntu Server 18.04 LTSOperating system disk size: 1 TBVirtual machine generation: Gen 2

- Operating system disk type: Standard SSD

You need to protect VM1 by using Azure Disk Encryption and Azure Backup.

On VM1, which configurations should you change? To answer, select the appropriate options in the answer area.

NOTE: Each correct selection is worth one point.

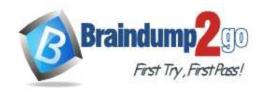

#### **Answer Area**

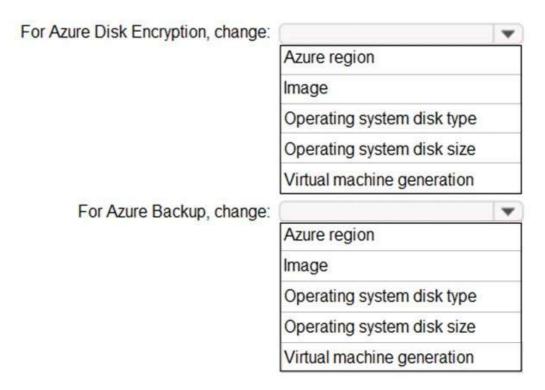

#### **Answer Area**

For Azure Disk Encryption, change:

Azure region
Image
Operating system disk type
Operating system disk size
Virtual machine generation

For Azure Backup, change:

Azure region
Image
Operating system disk type
Operating system disk type
Operating system disk size
Virtual machine generation

#### **Explanation:**

Box 1: Virtual machine generation

Azure Disk Encryption is not available on Generation 2 VMs) and Lsv2-series VMs).

Box 2: Azure Region

Backup is within a region.

You need a Recovery Services vault in every Azure region that contains VMs you want to back up. You can't back up to a different region.

Reference:

https://docs.microsoft.com/en-us/azure/virtual-machines/linux/disk-encryption-overview

https://docs.microsoft.com/en-us/azure/backup/backup-support-matrix

#### **QUESTION 236**

Drag and Drop Question

Fourth Coffee has an ASP.Net Core web app that runs in Docker. The app is mapped to the www.fourthcoffee.com domain.

Fourth Coffee is migrating this application to Azure.

You need to provision an App Service Web App to host this docker image and map the custom domain to the App Service web app.

A resource group named FourthCofeePublicWebResourceGroup has been created in the WestUS region that contains an App Service Plan named AppServiceLinuxDockerPlan.

Which order should the CLI commands be used to develop the solution? To answer, move all of the Azure CLI commands from the list of commands to the answer area and arrange them in the correct order.

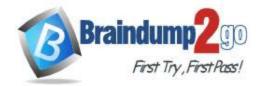

| Azure CLI commands                                                                                                    | Answer Area |
|----------------------------------------------------------------------------------------------------|-------------|
| az webapp config container setdocker-custom-image-name SdockerHubContainerPathname SappNameresource-group fourthCoffeePublicWebResourceGroup             |             |
| az webapp createname SappNameplan AppServiceLinuxDockerPlanresource-group fourthCoffeePublicWebResourceGroup                                             |             |
| #/bin/bash appName="FourthCofeePublicWebSrandom" location="WestUS" dockerHubContainerPath="FourthCofee/publicwe fqdn="http://fourthcofee.com">www.fourth |             |
| az webapp config hostname addwebapp-name SappNameresource-group fourthCoffeePublicWebResourceGroup \hostname Sfqdn                                       |             |

#### Answer:

Azure CLI commands

# Answer Area #/bin/bash appName="FourthCofeePublicWebSrandom" location="WestUS" dockerHubContainerPath="FourthCofee/publicwe fqdn="http://fourthcofee.com">www.fourth az webapp create --name SappName --plan AppServiceLinuxDockerPlan -- resource-group fourthCoffeePublicWebResourceGroup az webapp config hostname add --webapp-name SappName -- resource-group fourthCoffeePublicWebResourceGroup \ --hostname \$fqdn az webapp config container set --docker-custom-image-name SdockerHubContainerPath -- name SappName --resource-group fourthCoffeePublicWebResourceGroup

#### **QUESTION 237**

**Drag and Drop Question** 

You plan to create a Docker image that runs an ASP.NET Core application named ContosoApp. You have a setup script named setupScript.ps1 and a series of application files including ContosoApp.dll.

You need to create a Dockerfile document that meets the following requirements:

- Call setupScript.ps1 when the container is built.
- Run ContosoApp.dll when the container starts.

The Dockerfile document must be created in the same folder where ContosoApp.dll and setupScript.ps1 are stored.

AZ-303 Exam Dumps AZ-303 Exam Questions AZ-303 PDF Dumps AZ-303 VCE Dumps

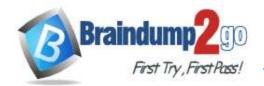

Which four commands should you use to develop the solution? To answer, move the appropriate commands from the list of commands to the answer area and arrange them in the correct order.

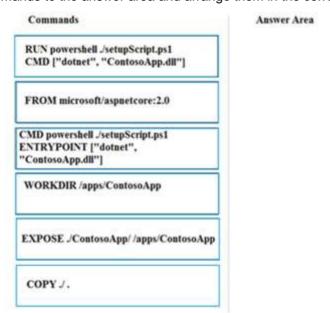

#### Answer:

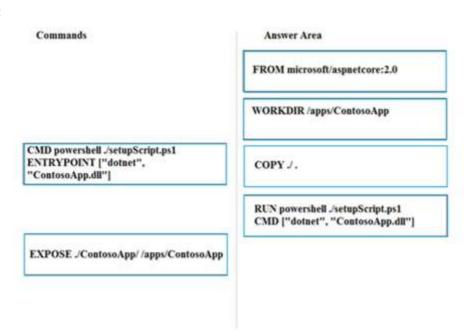

#### **QUESTION 238**

**Drag and Drop Question** 

You have a web app named MainApp. You are developing a triggered App Service background task by using the WebJobs SDK.

This task automatically invokes a function in the code whenever any new data is received in a queue.

You need to configure the services.

Which service should you use for each scenario? To answer, drag the appropriate services to the correct scenarios. Each service may be used once, more than once, or not at all. You may need to drag the split bar between panes or scroll to view content.

NOTE: Each correct selection is worth one point.

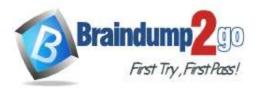

# **Answer Area**

| Services   | Scenario                                                   | Service |
|------------|------------------------------------------------------------|---------|
| Logic Apps |                                                            |         |
| WebJobs    | Process a queue data item.                                 |         |
| Flow       | Manage all code segments from the same DevOps environment. |         |

#### Answer:

# **Answer Area**

| Services   | Scenario                                                   | Service |
|------------|------------------------------------------------------------|---------|
| Logic Apps |                                                            |         |
| WebJobs    | Process a queue data item.                                 | WebJobs |
| Flow       | Manage all code segments from the same DevOps environment. | WebJobs |

#### **Explanation:**

https://docs.microsoft.com/en-us/azure/azure-functions/functions-compare-logic-apps-ms-flow-webjobs

#### **QUESTION 239**

**Drag and Drop Question** 

You are developing Azure WebJobs.

You need to recommend a WebJob type for each scenario.

Which WebJob type should you recommend? To answer, drag the appropriate WebJob types to the correct scenarios. Each WebJob type may be used once, more than once, or not at all. You may need to drag the split bar between panes or scroll to view content.

NOTE: Each correct selection is worth one point.

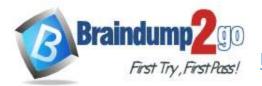

#### **Answer Area**

| WebJob types | Scenario                                                                                                    | WebJob type |
|--------------|----------------------------------------------------------------------------------------------------|-------------|
|              | Run on all instances that the web app runs on.  Optionally restrict the WebJob to a single instance.                                                                                                    |             |
| Triggered    | The state of the state of the s |             |
| Continuous   | Run on a single instance that Azure selects for load balancing.                                                                                                    |             |
|              | Supports remote debugging.                                                                                                    |             |

#### Answer:

#### **Answer Area**

| WebJob types | Scenario                                                                                            | WebJob type |
|--------------|----------------------------------------------------------------------------------------------------|-------------|
| Triggered    | Run on all instances that the web app runs on. Optionally restrict the WebJob to a single instance. | Continuous  |
| Continuous   | Run on a single instance that Azure selects for load balancing.                                     | Triggered   |
|              | Supports remote debugging.                                                                          | Continuous  |

#### **Explanation:**

https://docs.microsoft.com/en-us/azure/app-service/webjobs-create#webjob-types

#### **QUESTION 240**

**Drag and Drop Question** 

You need to use an Azure logic app to receive a notification when an administrator modifies the settings of a virtual machine in a resource group named RG1.

Which three components should you create next in the Logic Apps Designer? To answer, move the appropriate components from the list of components to the answer area and arrange them in the correct order.

# Components a condition control an action a variable an Azure Event Grid trigger an Azure Service Bus trigger

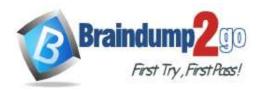

| Components                   | Answer Area                 |
|------------------------------|-----------------------------|
|                              | an Azure Event Grid trigger |
|                              | a condition control         |
| a variable                   | an action                   |
|                              | <b>⊘</b>                    |
| an Azure Service Bus trigger |                             |

#### **Explanation:**

Step 1: an Azure Event Grid trigger

First add an Event grid trigger that monitors the resource group for your virtual machine.

Step 2: a conditional control

To run your logic app workflow only when a specific event happens, add a condition that checks for virtual machine "write" operations.

Step 3: an action

Now add an action so that you get an email when the specified condition is true.

References:

https://docs.microsoft.com/en-us/azure/event-grid/monitor-virtual-machine-changes-event-grid-logic-app

#### **QUESTION 241**

**Hotspot Question** 

You have a task that includes a WebJob that should run continuously. The **WebJob Log** exhibit shows the text that is displayed when the WebJob runs. (Click the **WebJob Log** tab.)

#### Continuous WebJob Details WebJob1

Pending restart
Run commans: WebJob1.exe
Toggle Output

Refreshed a moment ago, refresh or download

[08/18/2018 17:28:24 > e013ed:SYS INFO] Run script 'WebJob1.exe' with script host -

'WindowsScriptHost'

[08/18/2018 17:28:24 > e013ed:SYS INFO]Status changed to Running

[08/18/2018 17:28:25 > e013ed:INFO] WebJob Started

[08/18/2018 17:28:25 > e013ed:SYS INFO] Status changed to Success

[08/18/2018 17:28:25 > e013ed:SYS INFO] Process went down waiting for 60 seconds

[08/18/2018 17:28:25 > e013ed:SYS INFO] Status changed to PendingRestart

The WebJob is configured as shown in the WebJob Configuration exhibit. (Click the **WebJob Configuration** tab.)

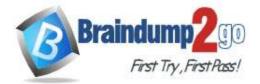

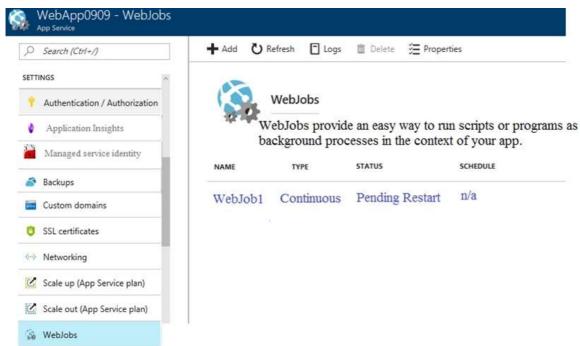

The WebJob is not functioning as expected. The **WebJob Code** exhibit has a comment that shows where code should be added. (Click the **WebJob Code** tab.)

```
0 references
  class Program
  private static Timer workTimer = new Timer();
   0 references
12 static void Main()
131
141
        Trace.WriteLine("WebJob Setup Starting");
15 1
        var config = new JobHostConfiguration();
161
        if (config.IsDevelopment)
181
191
        config.UseDevelopmentSettings()'
201 1
2111
2211
        workTimer.Interval = TimeSpan.FromSeconds(10).TotalMilliseconds;
23 1
        workTimer.Elapsed += WorkTimer Elapsed;
241
        workTimer.AutoReset = true;
25
        workTimer.Enabled = true;
26
27
        Console.WriteLine("WebJob Started");
28
 1 reference
   private static void WorkTimer Elapsed(object sender, ElapsedEventArgs e)
      Console.WriteLine("Workload Processing");
      //ToDo-Implement code
      Trace.WriteLine("Workload Complete");
35
36
```

AZ-303 Exam Dumps AZ-303 Exam Questions AZ-303 PDF Dumps AZ-303 VCE Dumps

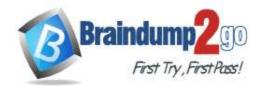

You need to identify any issues with the WebJob. For each of the following statements, select Yes if the statement is true. Otherwise, select No.

**NOTE:** Each correct selection is worth one point.

**Answer Area** 

|         |                                                                  | Yes | No |
|---------|------------------------------------------------------------------|-----|----|
|         | The WebJob will run continuously as the code is written.         |     | 0  |
|         | The text WebJob Setup Srarting will output to the WebJob Logs.   | 0   | 0  |
|         | The timer-elapsed code will be invoked and run at least once.    |     | 0  |
|         | The WebJob settings are properly configured in the Azure portal. | 0   |    |
| Answer: | Answer Area                                                      |     |    |
|         |                                                                  | Yes | No |
|         | The WebJob will run continuously as the code is written.         | 0   |    |
|         | The text WebJob Setup Srarting will output to the WebJob Logs.   | 0   |    |
|         | The timer-elapsed code will be invoked and run at least once.    |     | 0  |
|         | The WebJob settings are properly configured in the Azure portal. |     |    |

#### **QUESTION 242**

**Hotspot Question** 

You have an Azure subscription.

You are planning data security for Azure resources.

You need to ensure that the data meets the following requirements:

- Data in Azure SQL databases that is at rest, in transit, and in use must be encrypted.
- The confidentiality of code on virtual machines must be protected while the code is being processed.

Which feature should you use for each requirement? To answer, select the appropriate options in the answer area. NOTE: Each correct selection is worth one point.

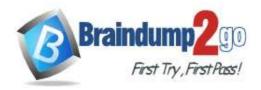

# **Answer Area**

SQL databases:

Advanced data security
Always Encrypted

Elastic pools

Transparent Data Encryption (TDE)

Virtual machine code:

Azure Batch
Azure Confidential Compute
Azure Container Service
Azure Disk Encryption

Answer:

# **Answer Area**

SQL databases:

Advanced data security
Always Encrypted

Elastic pools

Transparent Data Encryption (TDE)

Virtual machine code:

Azure Batch
Azure Confidential Compute
Azure Container Service
Azure Disk Encryption

#### **Explanation:**

SQL Databases: Transparent Data Encryption (TDE)

Azure SQL Database currently supports encryption at rest for Microsoft-managed service side and client- side encryption scenarios.

Support for server encryption is currently provided through the SQL feature called Transparent Data Encryption. Once an Azure SQL Database customer enables TDE key are automatically created and managed for them. Encryption at rest can be enabled at the database and server levels.

Virtual machine code: Azure confidential compute

AZ-303 Exam Dumps AZ-303 Exam Questions AZ-303 PDF Dumps AZ-303 VCE Dumps

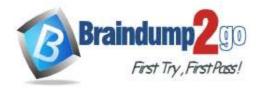

Azure confidential computing protects your data while it's in use. It is the final piece to enable data protection through its lifecycle whether at rest, in transit, or in use. It is the cornerstone of Microsoft's `Confidential Cloud' vision, which aims to make data and code opaque to the cloud provider.

Reference:

https://docs.microsoft.com/en-us/azure/security/fundamentals/encryption-atrest

https://azure.microsoft.com/en-us/blog/protect-data-in-use-with-the-public-preview-of-azure-confidential-computing/

#### **QUESTION 243**

**Hotspot Question** 

You are developing an Azure Function that will be triggered using a webhook from an external application. The Azure Function will receive JSON data in the body of the request.

Calling applications send an account ID as part of the URL. The number at the end of the URL is an integer. The format for the URL resembles the following: /api/account/1

The Azure Function must accept all incoming requests without requiring keys or tokens.

You need to complete the attributes for the Azure Function.

How should you complete the code? To answer, select the appropriate options in the answer area.

NOTE: Each correct selection is worth one point.

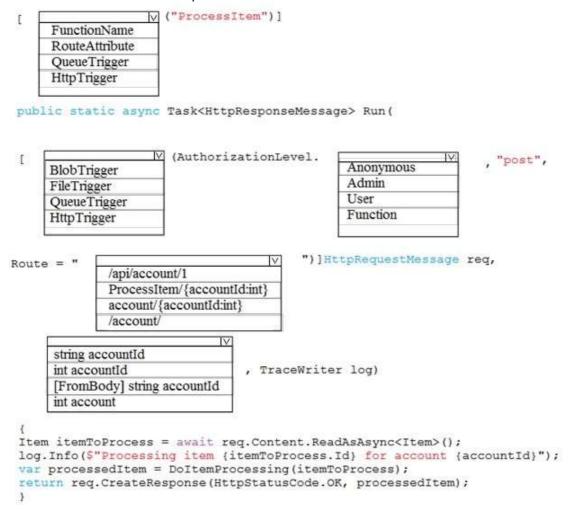

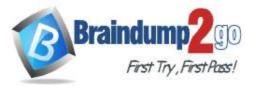

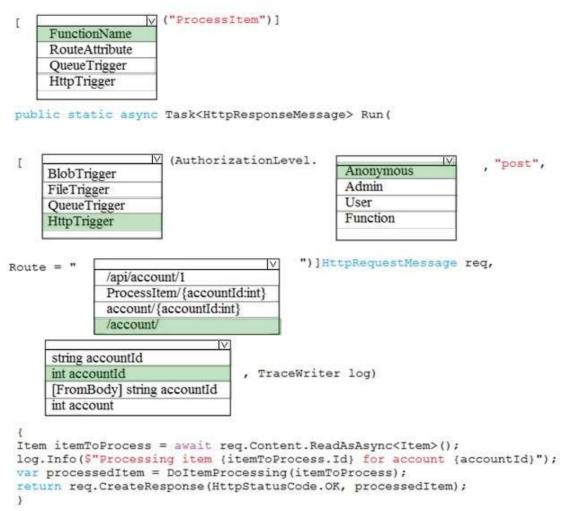

#### **QUESTION 244**

**Hotspot Question** 

You have an app named App1 that reads messages from an Azure Service Bus queue. App1 has the following requirements:

- Messages must be processed in the order in which they are received.
- No message is to remain in a Service Bus queue named Queue1 for longer than 14 days.
- Messages that cannot be delivered must be retained until they are reviewed, and then manually deleted. You need to create Queue1.

Which two settings should you modify for Queue1? To answer, select the appropriate settings in the answer area. NOTE: Each correct selection is worth one point.

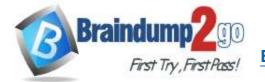

| Create queue Service Bus |                           |
|--------------------------|---------------------------|
| Name * ①                 |                           |
| Queue1                   | <b>✓</b>                  |
| Max queue size           |                           |
| 1 GB                     | ~                         |
| Message time to live ①   |                           |
| Days Hours               | Minutes Seconds           |
| 14 0                     | 0 0                       |
| Lock duration ①          |                           |
| Days Hours               | Minutes Seconds           |
| 0 0                      | 0 30                      |
| Enable duplicate det     | ection ①                  |
| Enable dead lettering    | g on message expiration ① |
| Enable sessions ①        |                           |

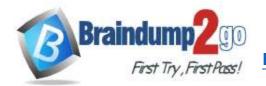

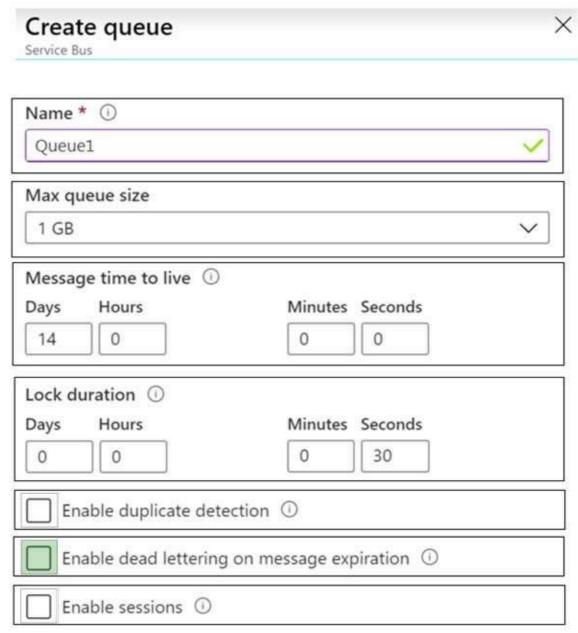

#### **Explanation:**

Enable dead lettering on message expiration

Expired messages can optionally be moved to a dead-letter queue by setting the

EnableDeadLetteringOnMessageExpiration property, or checking the respective box in the portal. If the option is left disabled, expired messages are dropped.

Note: The purpose of the dead-letter queue is to hold messages that can't be delivered to any receiver, or messages that couldn't be processed. Messages can then be removed from the DLQ and inspected. An application might, with help of an operator, correct issues and resubmit the message, log the fact that there was an error, and take corrective action.

**Enable sessions** 

The session feature in Service Bus enables a specific receive operation, in the form of MessageSession in the C# and Java APIs. You enable the feature by setting the requiresSession property on the queue or subscription via Azure Resource Manager, or by setting the flag in the portal. It's required before you attempt to use the related API operations.

Reference:

https://docs.microsoft.com/en-us/azure/service-bus-messaging/service-bus-dead-letter-queues

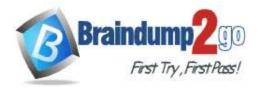

Durable functions and Logic Apps

Durable functions and Logic Apps

Durable functions only

Logic Apps only

V

#### **QUESTION 245**

Answer:

**Hotspot Question** 

You are developing a workflow solution using Azure technologies.

What should you implement to meet each requirement? To answer, select the appropriate options in the answer area. NOTE: Each correct selection is worth one point.

#### **Answer Area**

Deploy the component by using Visual Studio Team Services.

| Requirement                                                | Tool                                                                    |
|------------------------------------------------------------|-------------------------------------------------------------------------|
| Debug the solution by using Visual Studio.                 | Durable functions only Logic Apps only                                  |
|                                                            | Durable functions and Logic Apps                                        |
| Use a collection of ready-made actions.                    | Durable functions only Logic Apps only Durable functions and Logic Apps |
| Deploy the component by using Visual Studio Team Services. | Durable functions only Logic Apps only                                  |
|                                                            | Durable functions and Logic Apps                                        |
| Answer Area                                                |                                                                         |
| Requirement                                                | Tool                                                                    |
| Datum the article beauting Visual Challes                  | Durable functions only                                                  |
| Debug the solution by using Visual Studio.                 | Logic Apps only Durable functions and Logic Apps                        |
| ** ** ** ** ** ** ** ** ** ** ** ** **                     | Durable functions only                                                  |
| Use a collection of ready-made actions.                    | Logic Apps only                                                         |